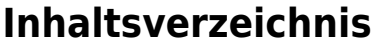

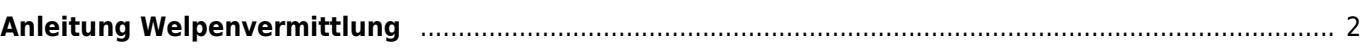

## <span id="page-1-0"></span>**Anleitung Welpenvermittlung**

Über die Welpenvermittlung können sowohl Welpen als auch Junghunde und Adulte Hunde verwaltet werden. Es ist möglich für die unterschiedlichen Altersgruppen verschiedene Layouts zu verwenden um ein individuelleres Erscheinungsbild zu erhalten.

## Welpenvermittlung

Nachfolgend finden Sie eine Auflistung der aktuell zu vermittelnden Welpen aus GRC-Zucht

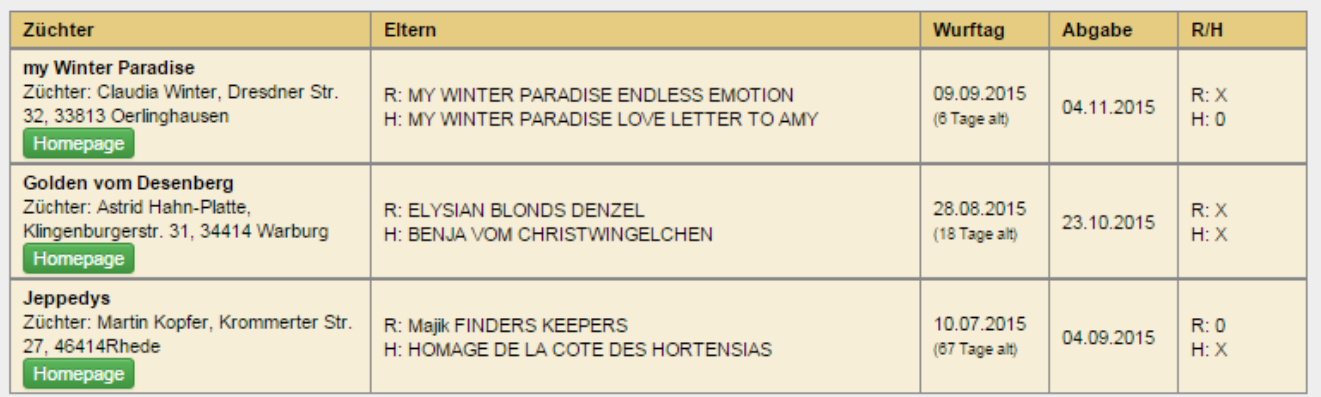

Gerne ist Ihnen auch unsere Welpenvermittlung bei der Suche nach Ihrem neuen Vierbeiner behilflich:

Helga Rüter Tel.: 0 44 88 - 98 38 68 **Sprechzeiten:** Franz-Poppe-Str. 2 Fax: 0 44 88 - 76 43 824 Di u. Do 11.00 - 13.00 Uhr 26655 Westerstede E-Mail: buero-rueter@grc.de Do 16.00 - 18.00 Uhr

Der schnellste Weg um einen Welpen auf die Vermittlungsliste zu setzen führt über **Suche → Wurfübersicht**, da dort alle aktuellen Würfe chronologisch gelistet sind.

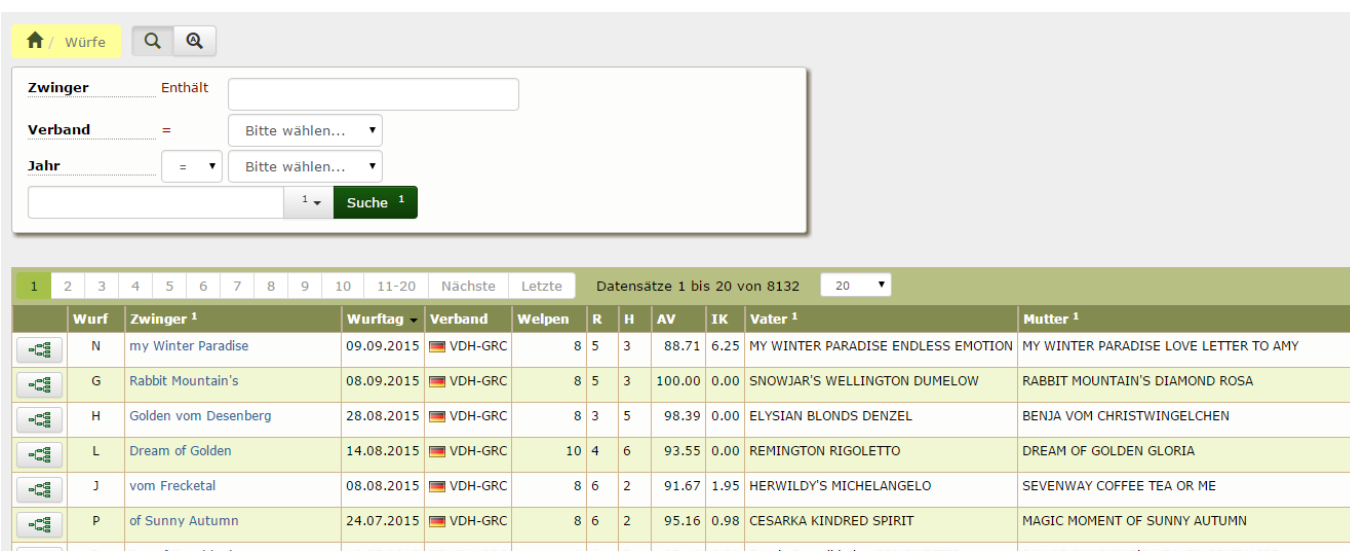

Durch klick auf das Pedigreesymbol wird ein Welpe aus dem Wurf aufgerufen.

[Nun kann über den Reiter](https://www.wiki.zuchtmanagement.info/lib/exe/fetch.php?media=wiki:screenshots:welpenvermittlung03.png) **Vollgeschwister** der zu vermittelnde Hund aufgerufen werden.

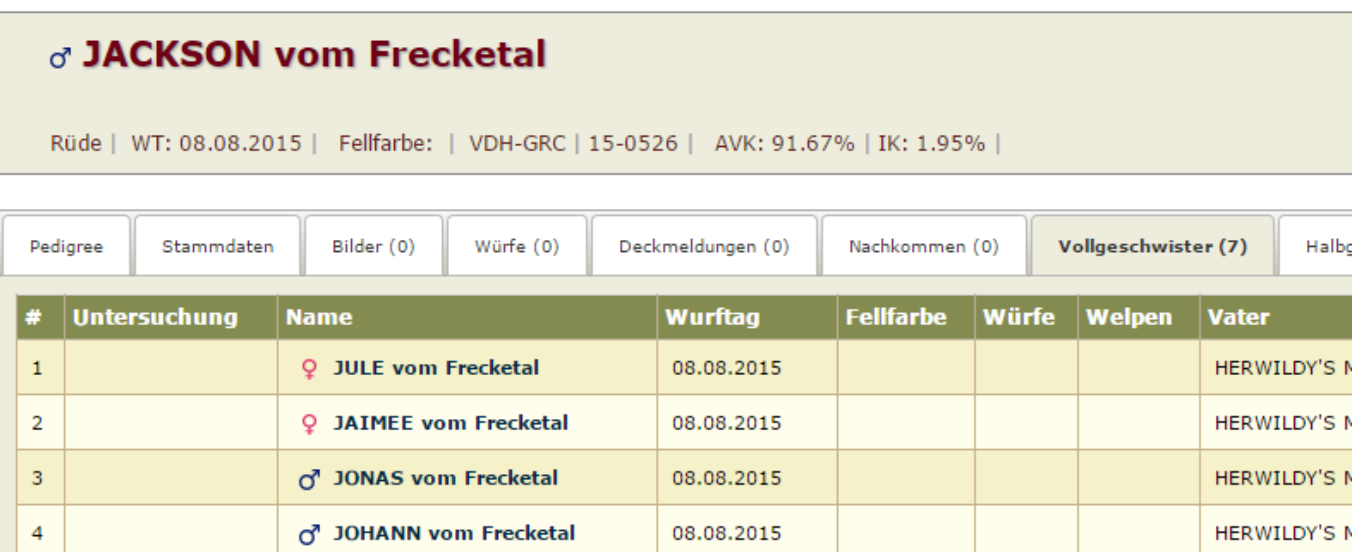

In der Werkzeugleiste wird nun **Merkmale/Gesundheitsdaten hinzufügen** ausgewählt. In der folgenden Ansicht ist als Oberkategorie **Vermittlung**, für die Unterkategorie **Status** und als Merkmal **frei** zu wählen. Mit diesen Minimalangaben wird ein einfacher Eintrag in der Welpenvermittlungsliste generiert.

Die Welpenvermittlung bietet unterschiedliche Anzeigeformen der Vermittlungsliste an. Diese kann entweder nur die Angabe Rüden: X als Kennzeichen für zu vermittelnde Rüden haben oder die Anzeige kann auch die Anzahl der zu vermittelnden Hunde ausgeben. Wenn diese Ausgabeform gewünscht ist, ist es notwendig das alle zu vermittelnden Hunden wie oben beschrieben mit Merkmalen versehen werden. Darüber Hinaus ist es auch möglich ein Layout zu wählen, bei dem die zu vermittelnden Hunde namentlich gelistet werden.

Sollen Hunde von der Vermittlungsliste gestrichen werden, so ist das Merkmal zu löschen.